## **TeilnehmerInnen-Listen der Klausuren auf Stud.IP finden:**

- Rufen Sie Stud.IP auf.
- Wählen Sie "Suche".
- Suchen Sie bspw. unter "Globale Suche"
- **im "WS 2022/23"**
- z. B. nach "Klausuren Wirtschaft" und wählen Sie "Klausuren Wirtschaft / Exams Business School / Winter 2022/23":

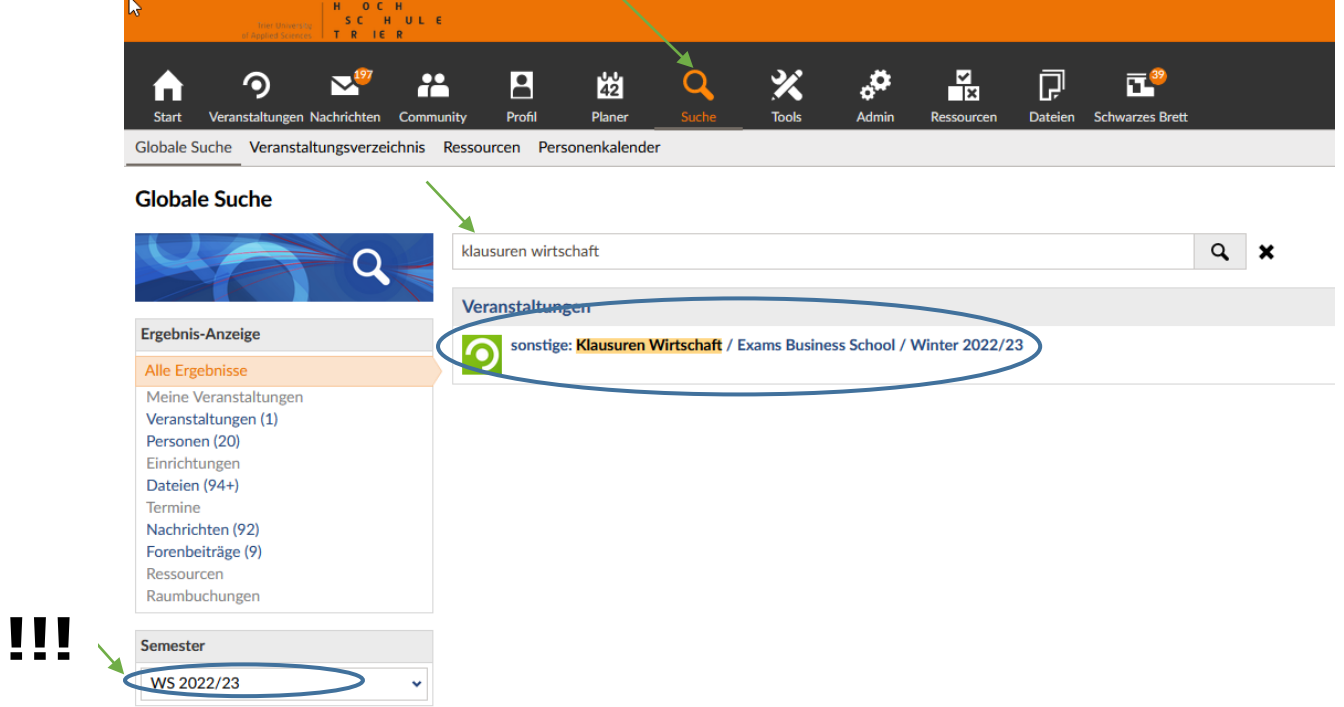

- Wählen Sie nun "Zugang zur Veranstaltung":

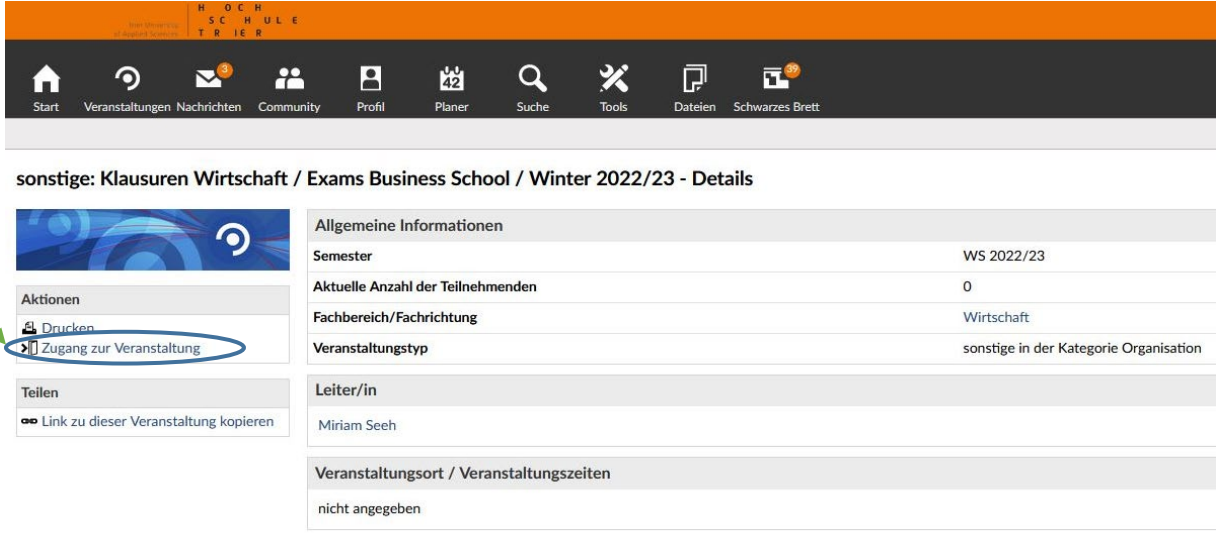

- Unter "Dateien" finden Sie die TeilnehmerInnenliste / list of participants mit Raumangaben, frühestens 2 Tage vor dem Prüfungstermin:

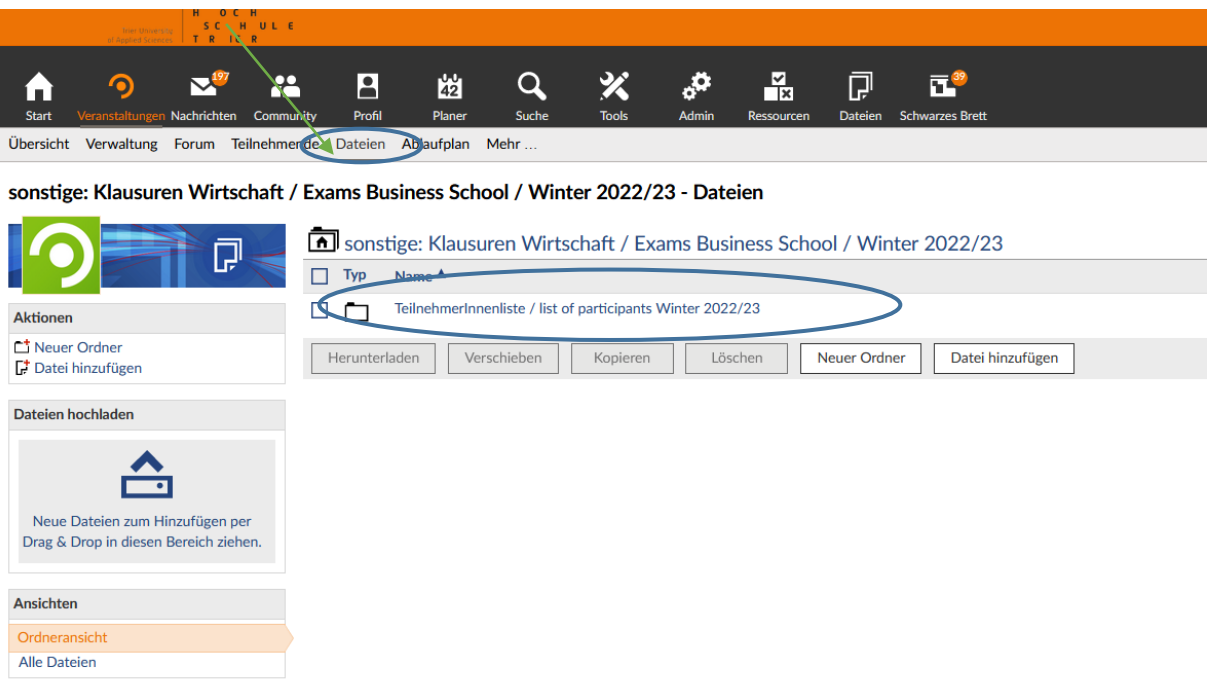